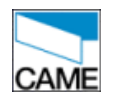

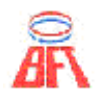

By Electric Gates Servicing Ltd

The Barn, Common Farm House, 20 Denby Common, Denby Village, Derbyshire, DE5 8PW Tel : (01773) 512003 Email : Enquiries@AutomationGates.co.uk http://www.automationgates.co.uk

### **Videx GSM Intercom User Friendly Manual**

My Intercom Phone Number : My Intercom Security Number :1111

### **Receiving a call from the intercom.**

Simply talk to the person over the telephone and if you decide to let them in press number 3 on your phone handset. The call will be disconnected shortly afterwards.

### **Latching the gates open**

Send a text message to the intercom as follows 1111RLA?

### **Unlatching the gates from open**

Send a text message to the intercom as follows, this will open the gates and hold them open. The gates can be forced to close using the radio remote control handsets but automatic closure will not work until the latch is released by sending the message below. 1111RUL?

### **Changing the intercom volume**

To adjust the outside volume. Press 4 Then Press  $0-9$  (0=Lowest,  $9 =$  Highest)

To adjust the inside volume. Press 7 Then Press  $0-9$  (0-Lowest,  $9 =$  Highest)

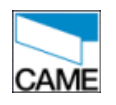

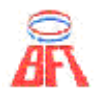

By Electric Gates Servicing Ltd

The Barn, Common Farm House, 20 Denby Common, Denby Village, Derbyshire, DE5 8PW Tel : (01773) 512003 Email : Enquiries@AutomationGates.co.uk http://www.automationgates.co.uk

### **Storing a phone number for dial in gate opening**

You can authorise people to open the gate by dialling the intercoms telephone number from their mobile phone. The intercom looks at the incoming telephone number and if the number is on its list of authorised numbers it opens the gate. The call is then dropped without being answered and so avoiding incurring a charge.

It is important that you keep a record of which people are authorised to open the gate and the memory number that each is saved in. A blank table is given at the end of this document.

To add a telephone number to the authorised list send a text message as follows to the intercom.

1111STRnnn"PhoneNumber"?

Where nnn is the memory location to use. This must always be three digits long with preceding zeros for numbers below 100. For example memory location 1 would be written as 001. The quotes around the phone number are important and must be the standard double quote marks  $\mathbf{u}$ 

You should receive a confirmation text from the intercom saying the number was stored OK.

### **To remove a phone number for dial in gate opening**

Send a text message with a blank telephone number using the memory location for that number.

1111STRnnn""?

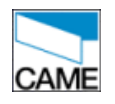

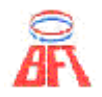

By Electric Gates Servicing Ltd

The Barn, Common Farm House, 20 Denby Common, Denby Village, Derbyshire, DE5 8PW Tel : (01773) 512003 Email : Enquiries@AutomationGates.co.uk http://www.automationgates.co.uk

### **Changing the first number dialled by the intercom**

Send a text message to the intercom as follows 1111STN001"PhoneNumber"?

### **Changing the second number dialled by the intercom**

Send a text message to the intercom as follows 1111STD001"PhoneNumber"?

### **Extended Diverts**

Recent versions of the GSM intercom are able to have up to 5 divert numbers that the intercom dials in sequence if the number called first does not answer.

To check the version of your intercom send the message 1111VER? If the reply is GSM1.0.4 or higher your intercom supports extended diverts. If you have not used the additional diverts before you will need to enable them by sending a text message to the intercom as follows. 1111EXD00?

### **Changing the third number dialled by the intercom**

Send a text message to the intercom as follows 1111STD011"PhoneNumber"?

### **Changing the fourth number dialled by the intercom**

Send a text message to the intercom as follows 1111STD021"PhoneNumber"?

### **Changing the fifth number dialled by the intercom**

Send a text message to the intercom as follows 1111STD031"PhoneNumber"?

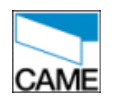

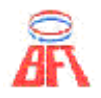

By Electric Gates Servicing Ltd

The Barn, Common Farm House, 20 Denby Common, Denby Village, Derbyshire, DE5 8PW Tel : (01773) 512003 Email : Enquiries@AutomationGates.co.uk http://www.automationgates.co.uk

### **Record of mobile phones authorised to open the gate**

To add a telephone number to the authorised list send a text message as follows to the intercom.

1111STRnnn"PhoneNumber"?

Where nnn is the memory location to use.

My intercoms phone number is :-………………………

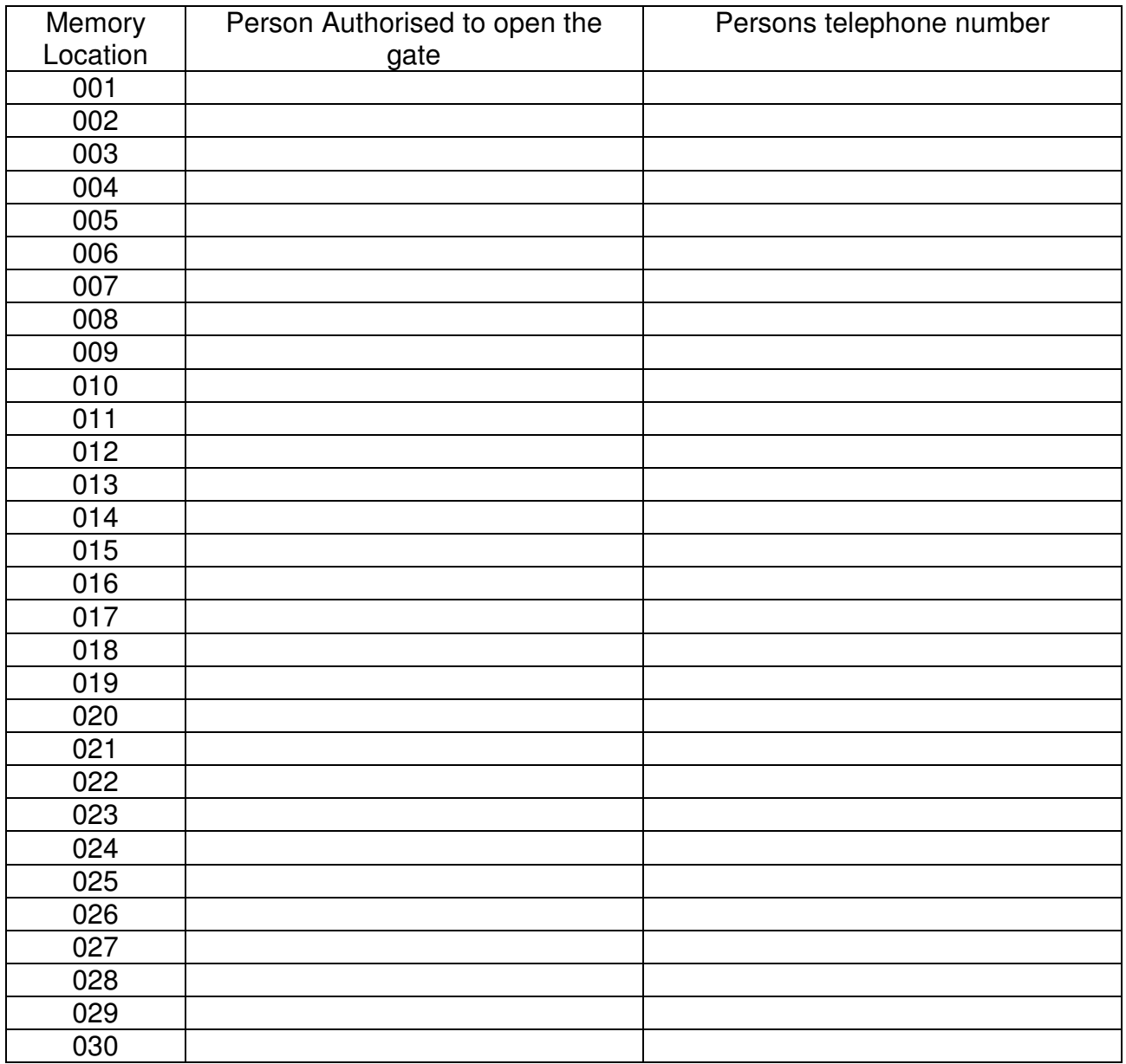